# **TROUBLESHOOTING NYAD MOISTURE ANALYZER**

# **SYMPTOM** CAUSE

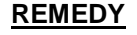

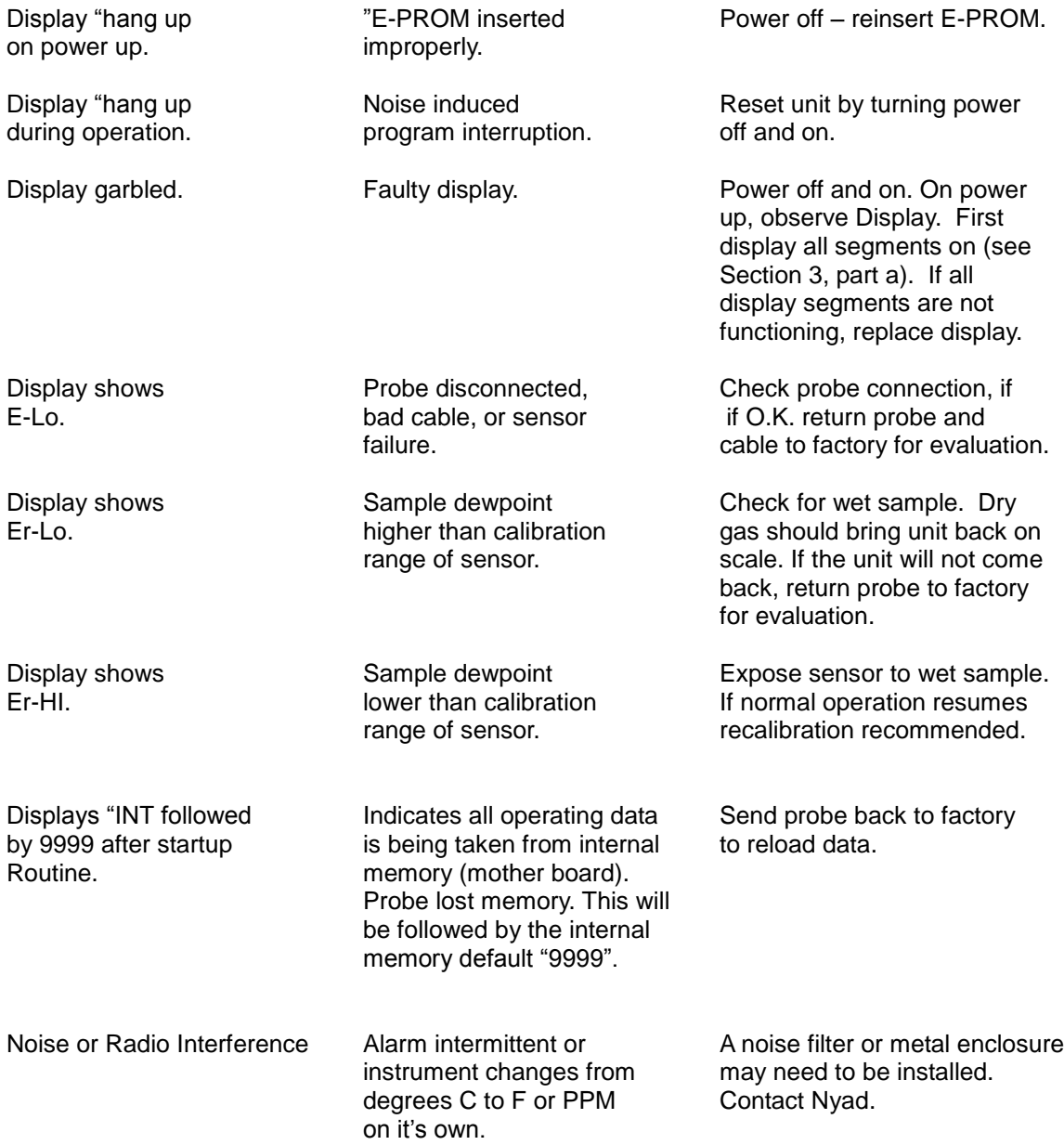

# **TESTING/CHECKING FOR 4-20mA OUTPUT**

- 1) On Nyad motherboard, locate IC-1220 chip on position U-11. This will determine if the unit is equipped with 4-20mA output.
- 2) Test motherboard using a voltage meter. Measure in mA at TB1 6 and 7pin (7 pin negative ground). Indicator will read Lo 4 and Hi 20. Measuring in voltage, indicator will read 24V.

### **TESTING OPERATING SYSTEM**

- 1) Power unit off.
- 2) Attach moisture probe and apply power.
- 3) THE INSTRUMENT WILL PROCEED THROUGH IT'S STARTUP ROUTINE WITH THE DISIPLAY AND INCIATING LED'S STEPPING THROUGH THE FOLLOWING SEQUENCE.
	- a. All display segments ON all LED indicators ON. This tests the display and LED's to ensure all are working.
	- b. "NYAD" is display all LED indicators OFF.
	- c. Operating System Version.
	- d. "EE2 is displayed.
	- e. Last four digits of the probe serial number will display. The serial number is engraved on the moisture probe near the bendix connector.
	- f. On completion of the startup routine the measure moisture value is display in unites of dewpoint either degrees C, F or PPM.
- 4) IF THE STARTUP ROUTINE WAS SUCCESSFUL, THIS MEANS THE MAIN MOTHER BOARD OF THE ANALYZER CYCLED CORRECTLY AND THE INTERCONNECTING CABLE IS WORKING PROPERLY
	- a. If the above is followed by an error message, for example E-lo, this is an indication your probe is bad or the probe is not getting a connection from the cable. Check connections.
	- b. If the above is followed by erratic readings, this also could be an indication of a bad probe or a processor on the motherboard.
	- c. Check alarm setpoints or re-enter.

# **RESETTING DEFAULTS SERIES 100 MOISTURE ANALYZER**

- 1) Disconnect moisture probe from probe cable.
- 2) Power unit OFF.
- 3) Push UP switch and MODE button simultaneously, HOLD and power unit ON. Continue to hold buttons until the number 3 displays, then release.
- 4) Unit will cycle through factory defaults.
- 5) Power unit OFF.
- 6) Reconnect moisture probe.
- 7) Power unit ON to download probe data.
- 8) The instrument will proceed through Nyad's startup routine.